# **Guia de utilização**

## **Para a introdução das horas de trabalho**

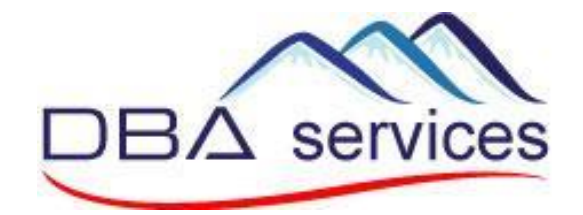

glim

21.11.2022/sma

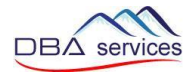

### **1. Aceder à aplicação**

Para aceder à plantaforma é necessário abrir a internet et escrever o endereço seguinte :

## **[https://cta.glim.ch](https://cta.glim.ch/)**

Pode instalar a seguinte aplicação no seu telemóvel clicando em « Installer » Pode igualmente aceder a partir de um computador ou tablet

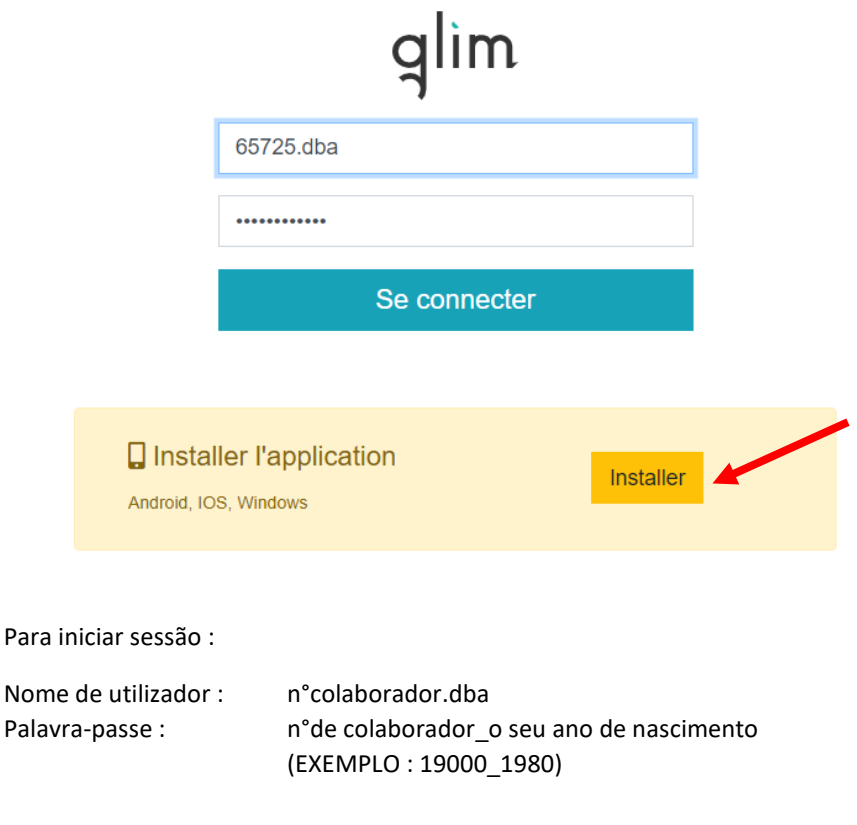

**O seu n° de colaborador é :** …………………………

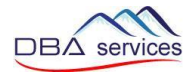

Para instalar a aplicação no seu Iphone, siga as seguintes instruções :

- 1. Clicar no logo partilhar assinalado abaixo a vermelho
- 2. Clicar no « Sur l'écran d'accueil + »

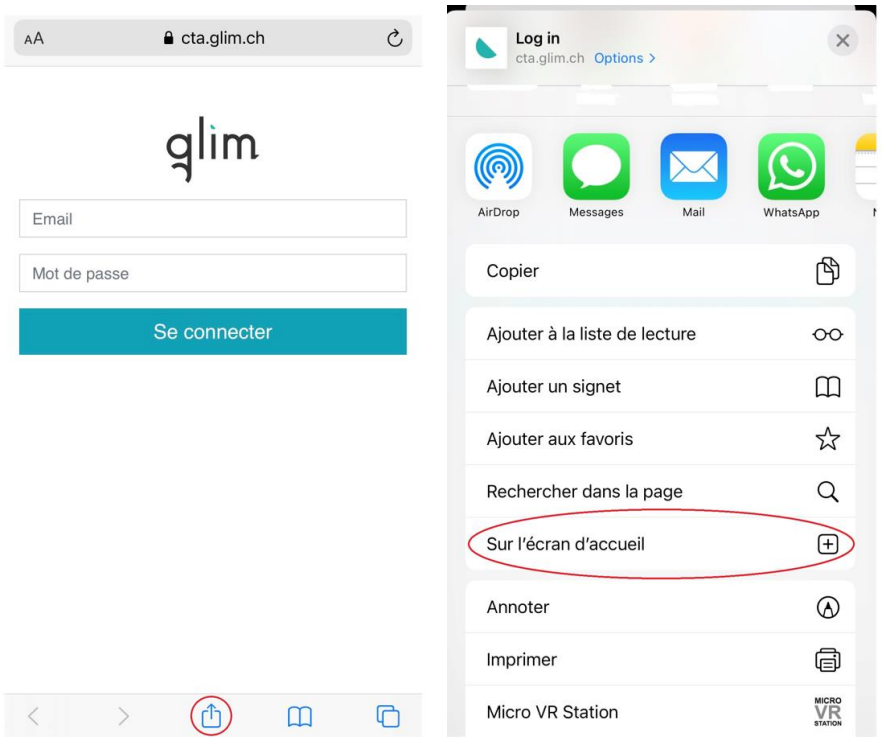

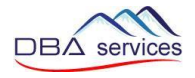

### **2. Introdução das horas previstas segundo o contrato (planificadas)**

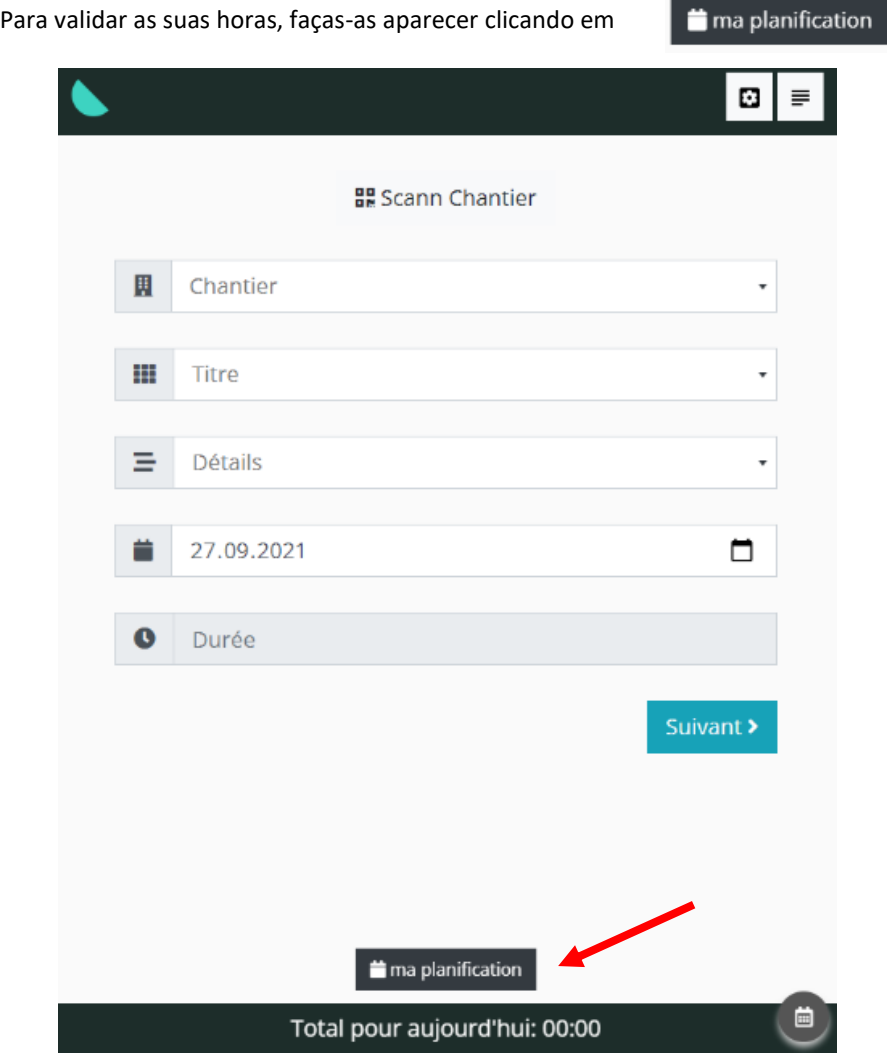

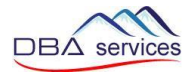

Em seguinta clique em ← Décompter в Mes taches planifiées Aujourd'hui Demain Toute la semaine 2023 - Groupe Mutuel - TEST Travail Nb heure Durée: 2:30 / Ajouter une note Décompter

As horas que você validou serão apresentadas com o visual « Décomptée »

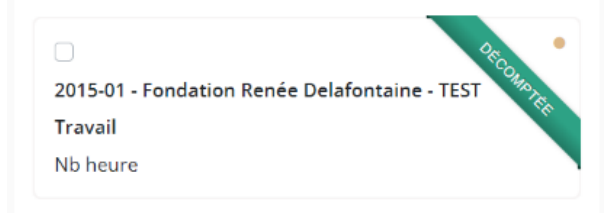

ANTES DE VALIDAR AS SUAS HORAS é igualmente possível modidicá-las clicando no lápis  $\bullet$  ou em Ajouter une note (escrever uma nota)

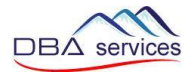

## **3. Introdução de uma falta/ausência (férias, doença, acidente, etc.)**

As suas ausências devem ser introduzidas 1x por dia no vosso local de trabalho principal.

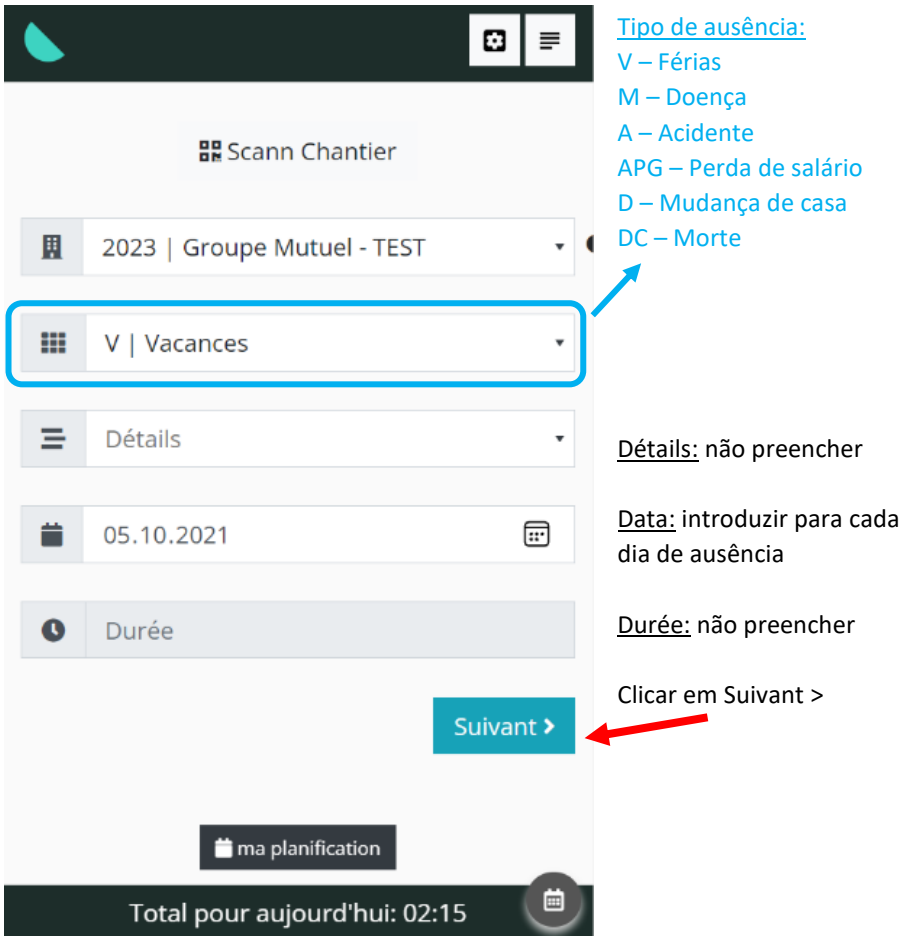

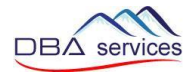

Pode introduzir comentários na janela: « Complément »

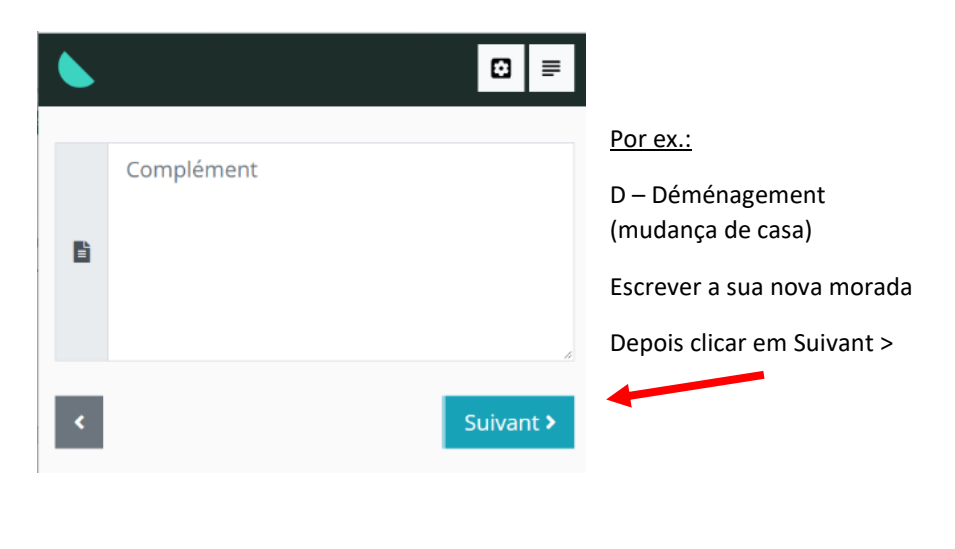

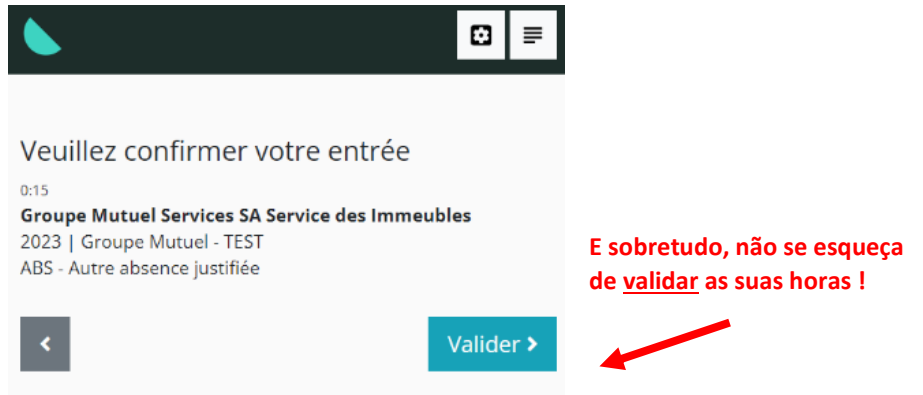

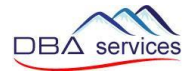

Em caso de ausência parcial (você só trabalha durante a manhã ou durante a tarde) você pode introduzir a sua ausência no seu local de trabalho específico:

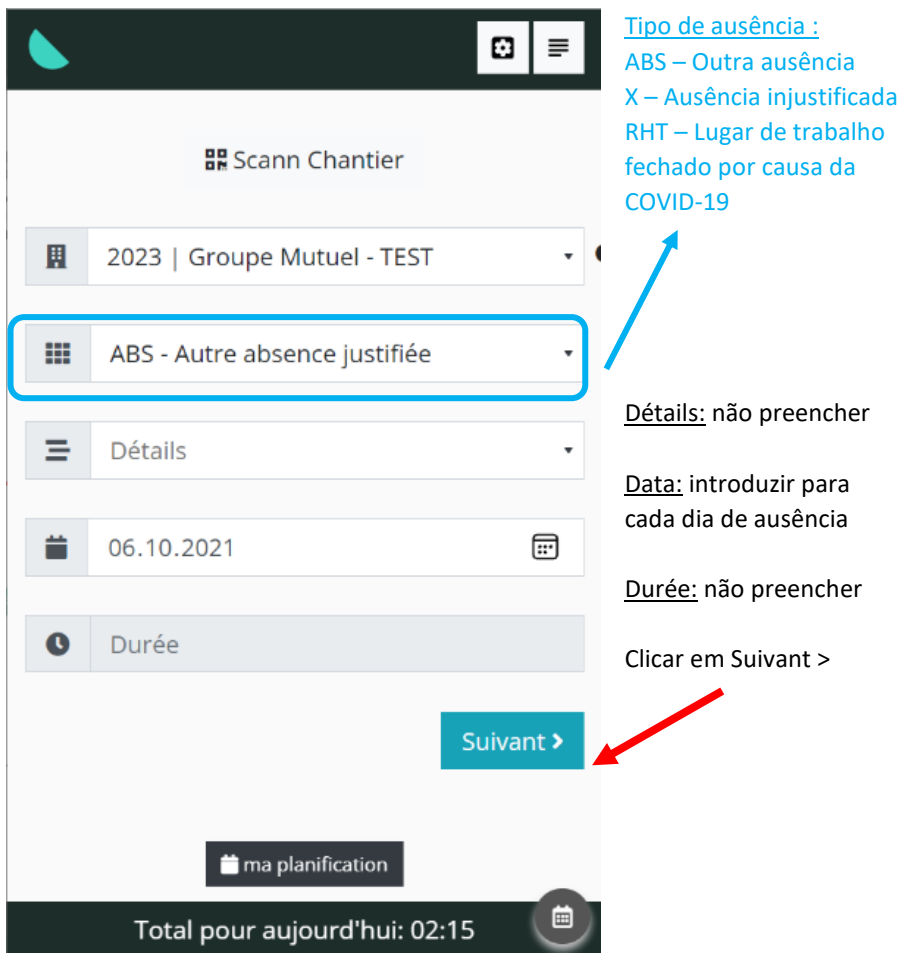

É novamente necéssario clicar em validar « valider » as informações que introduziu (ver página anterior).

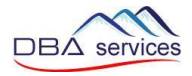

### **4. Consultar o histórico de horas introduzidas e modificá-las**

Mostrar o histórico T Filtrer l'historique 01.10.2021  $\boxplus$ 31.10.2021 霝 Seleccionar as datas  $\mathcal{C}$ **Tous statuts**  $\ddot{\phantom{a}}$ lun. 04.10.2021  $00:15$ 図 Modificar as 2023 Groupe Mutuel Services SA Service des informações Immeubles introduzidas **Groupe Mutuel - TEST** û Apagar as informações introduzidas 岔 lun. 04.10.2021 02:00 2015-01 Fondation Renée Delafontaine Eondation Renée Delafontaine - TEST Ħ 02:15

Se o seu responsável ainda nao validou as suas horas, você pode modificá-las

Total de horas para as datas seleccionadas acima

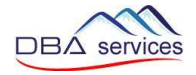

## Enregistrer Modificar as informações et depois clicar eml o ∣≡ fermer Modifier une tâche : #340 | Travail Chantier 2015-01 | Fondation Renée Delafontaine - TEST | For ♦ Date 04.10.2021  $\boxplus$ Durée 2:00 Titre T | Travail ÷ Détails 70 | Nb heure ÷ Informations Enregistrer

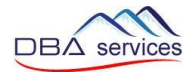

### **5. Explicação para outros botões**

Voltar à página inicial e introduzir novamente horas

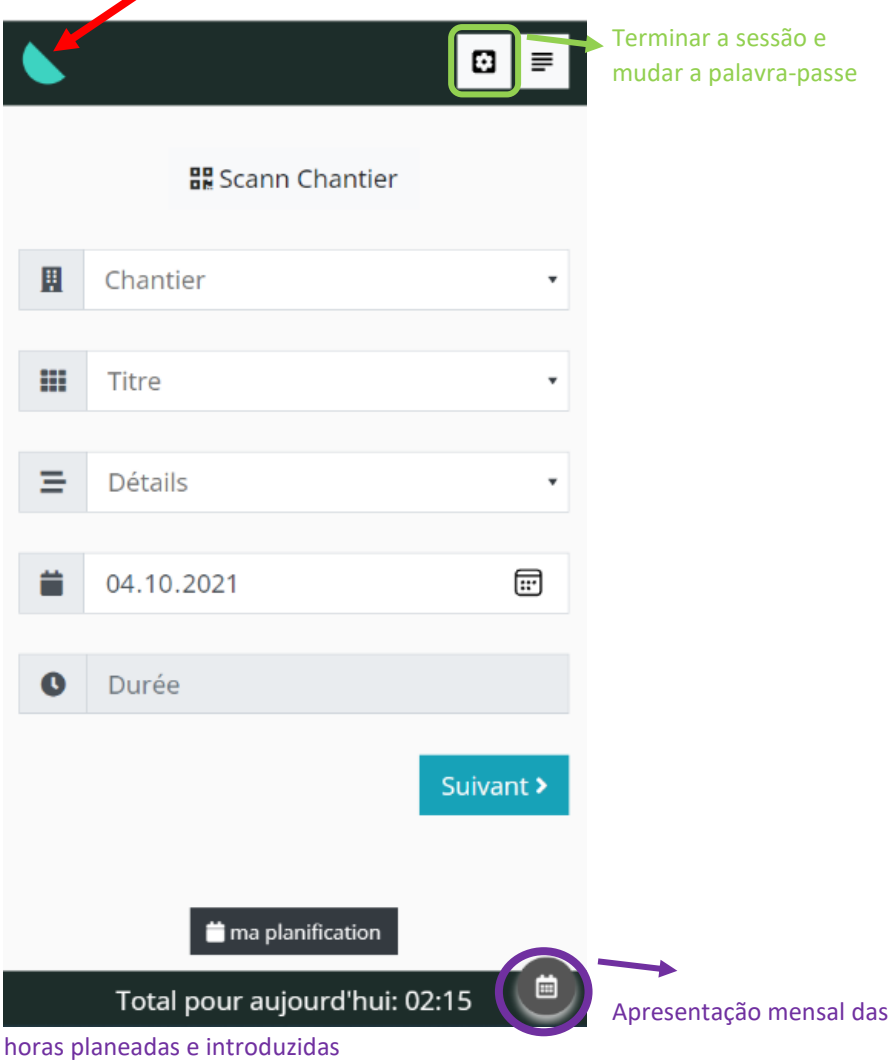

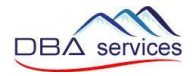

#### Apresentação mensal das horas planeadas e introduzidas

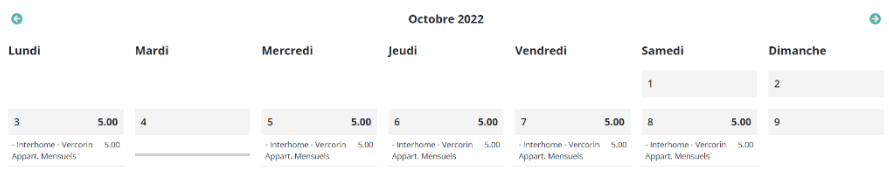

Este documento é disponível na GED na rubrica « Documents généraux ».